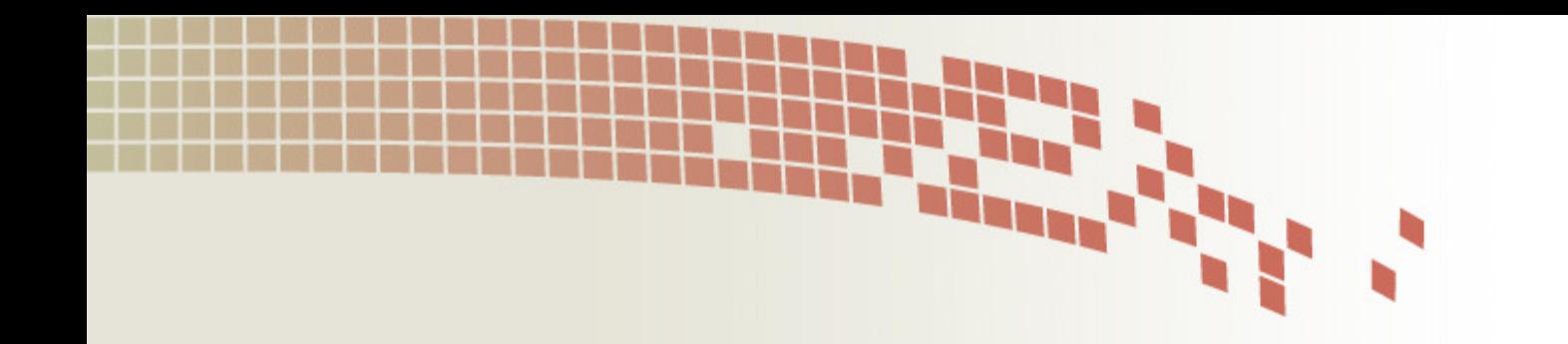

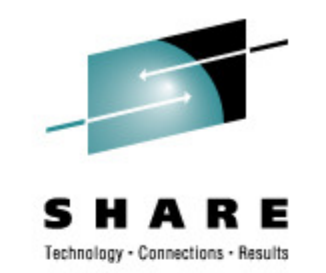

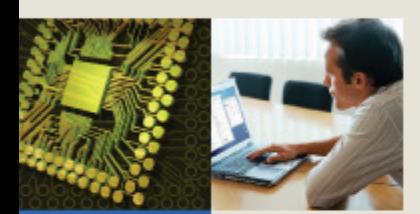

## **Testing and Debugging Your Installation's ACS Routines**

Session 8961

Steve PryorDTS Software, Inc.

770-922-2444 x162

steve@dtssoftware.com

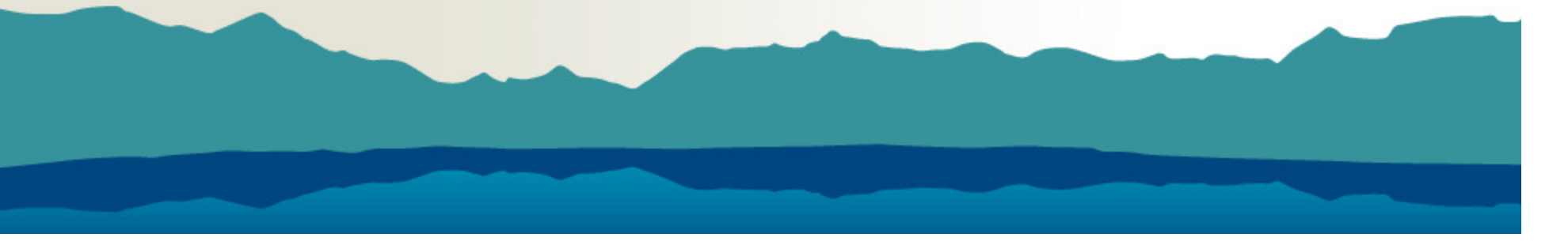

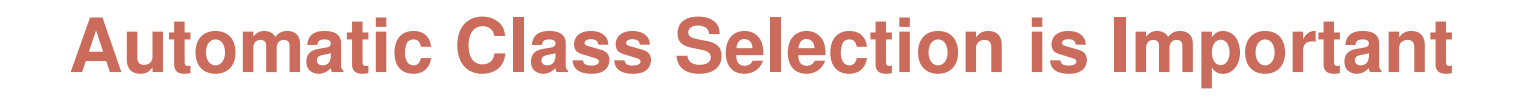

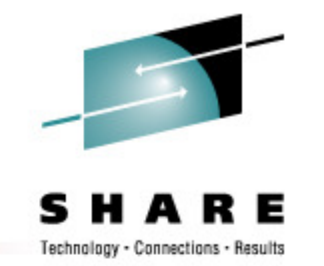

- $\bullet$ Implement storage management policy
- • Executed for all new dataset allocations
	- $\bullet$ SMS and non-SMS, all types of media

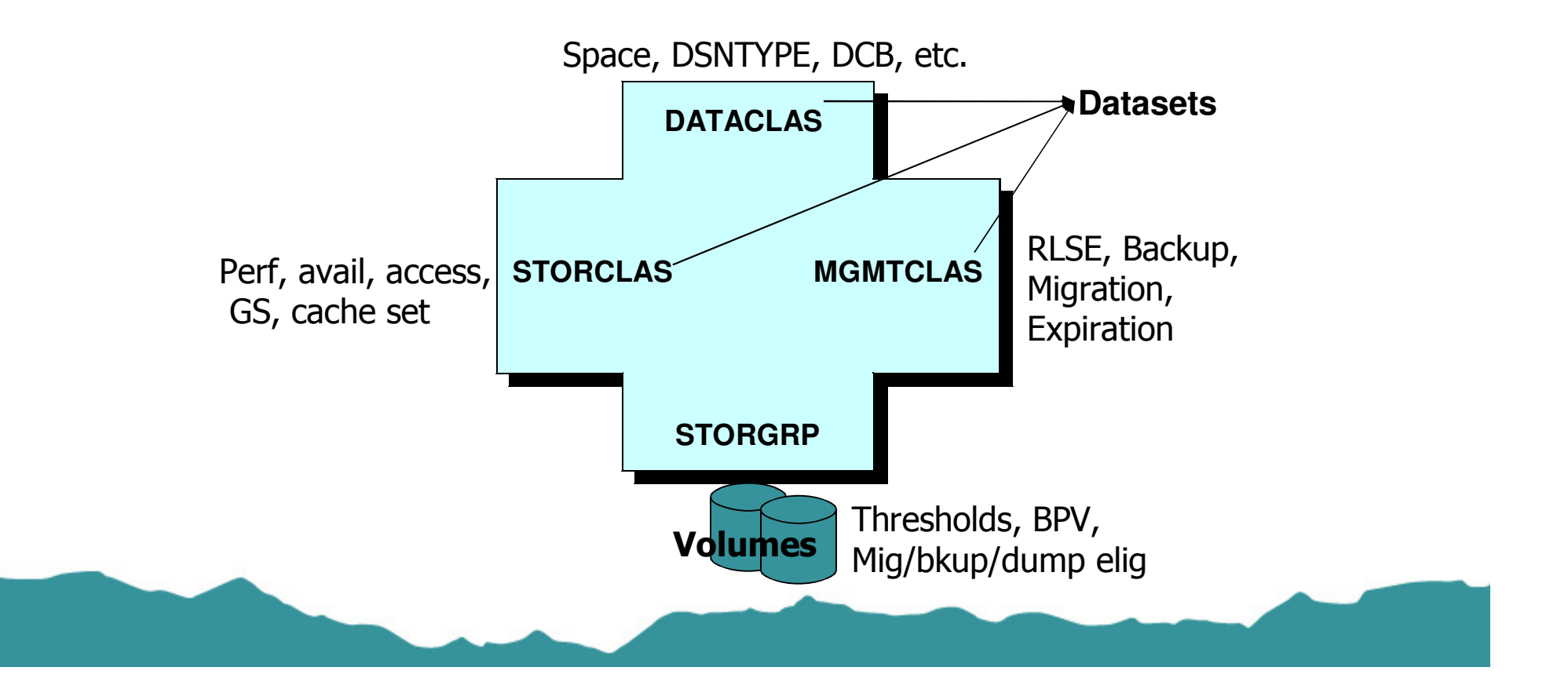

#### **ACS Variables**

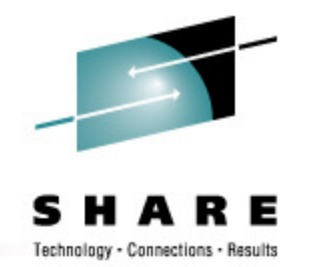

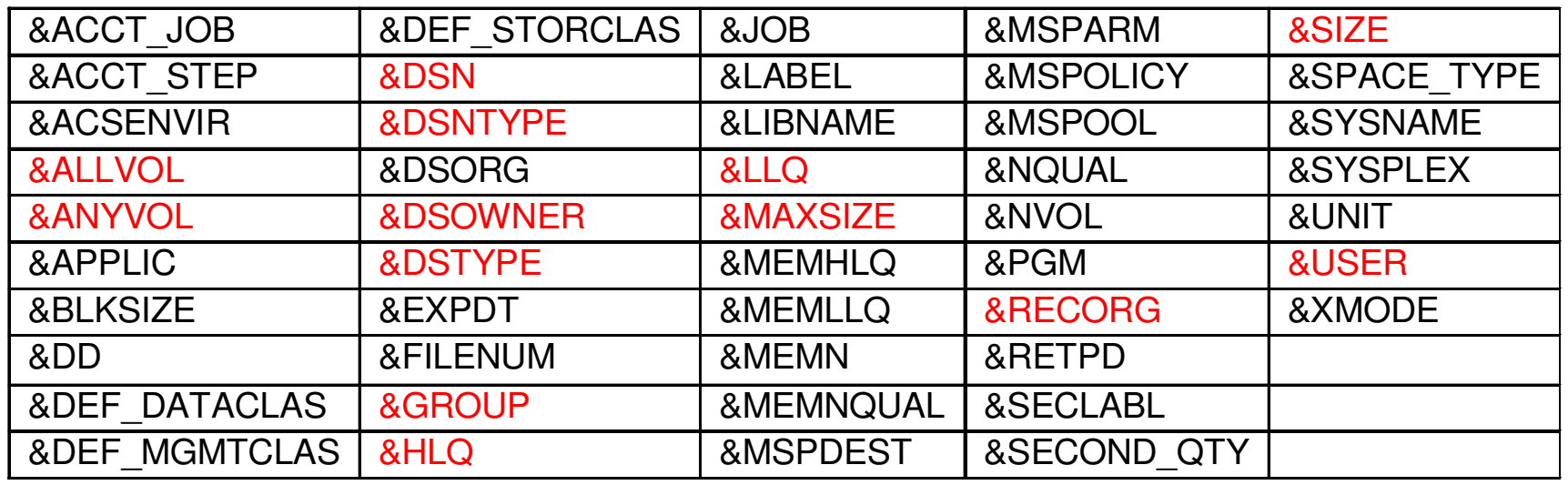

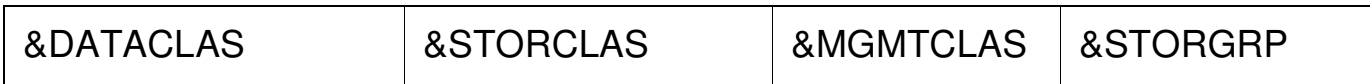

*With OA32103 &ACSENVR2 = 'FLASHCOPY'/null*

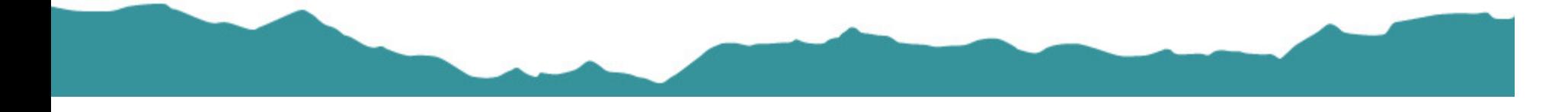

#### **ACS Routine Failures**

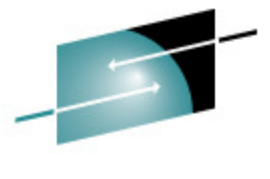

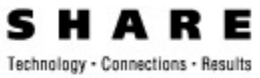

- • Coding Errors
	- Incorrect use of FILTLISTs or masks  $\bullet$
	- $\bullet$ Incorrect use of quotes
	- Incorrect use of GDG or special names  $\bullet$
- $\bullet$ Logic Errors

**Wrong volume selected**

- Using inappropriate R/O variables $\bullet$
- $\bullet$ Missing or early EXIT
- Failure to SET R/W variable appropria $'$ ely •

**Missing backup, dataset deleted**

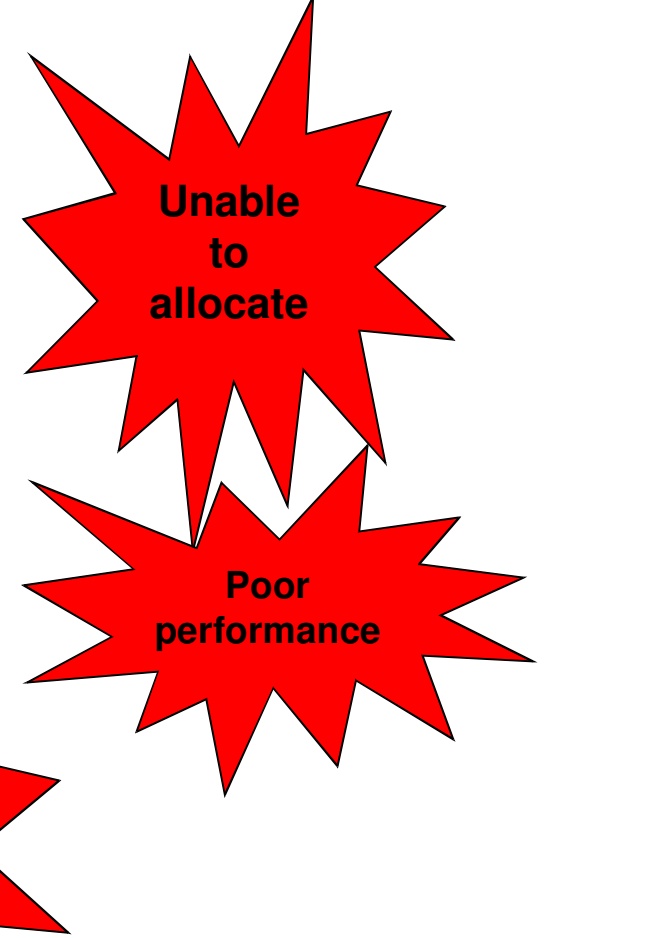

#### **Problem Variables**

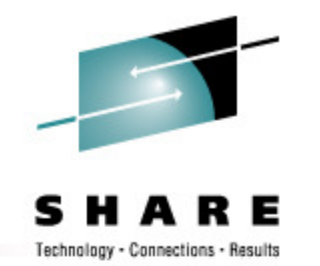

- $\bullet$  &ALLVOL, &ANYVOL
	- Volume reference values = 'REF=SD | ST | NS'
	- $\bullet$ Recall or Recover and VOLCOUNT(ANY) = null
- $\bullet$  &DSN
	- $GDG = base$  name only,  $PDS = dataset$  name only
- $\bullet$  Data Class assignment may change R/O variables
	- •&RECORG, &NVOL, &DSNTYPE, &SIZE / MAXSIZE
	- $\bullet$ above variables are also not available if LIKE=

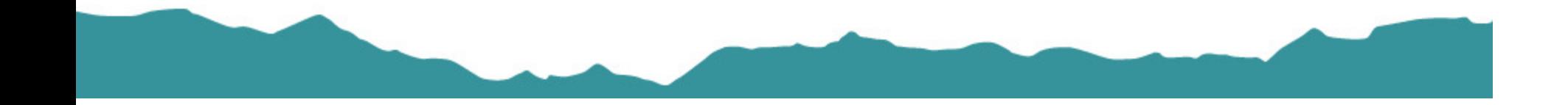

#### **Problem Variables**

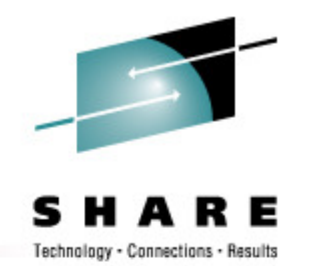

- $\bullet$  &SIZE / &MAXSIZE
	- ACS test case must specify KB, ACS routine can compare KB or MB
	- $\bullet$ z/OS 1.11 introduces &SPACE\_TYPE and &SECOND\_QTY
	- &SIZE / &MAXSIZE *recalculated* after DATACLAS routine runs $\bullet$ 
		- But this is not accounted for in ISMF test
	- $\bullet$  For non-VSAM
		- &SIZE = Primary + directory
		- &MAXSIZE = Primary + directory + 15 secondaries
	- $\bullet$  For VSAM (based on cluster, then data, then index)
		- &SIZE = Primary
		- &MAXSIZE = Primary + 122 secondaries \* volcount
			- *May be different if ECR and/or Add'l Volume Amount = 'S'*

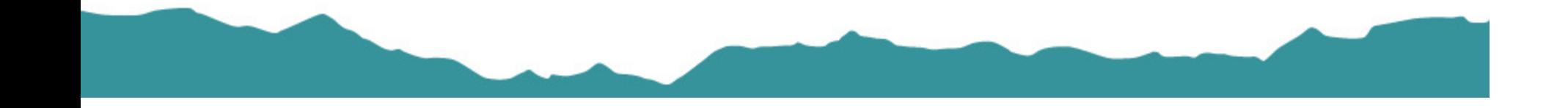

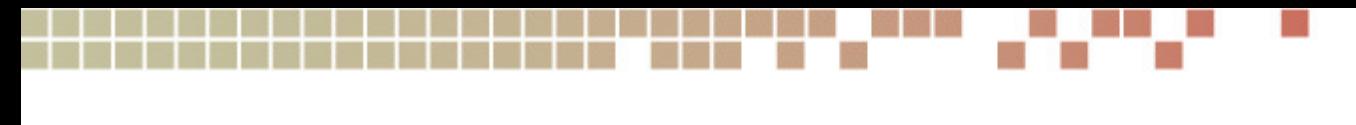

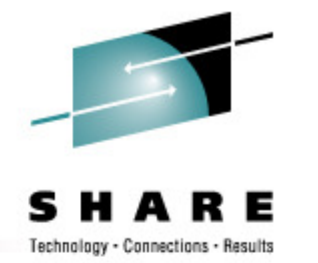

#### **Native ISMF Test**

• Test cases are flatfile PDS members

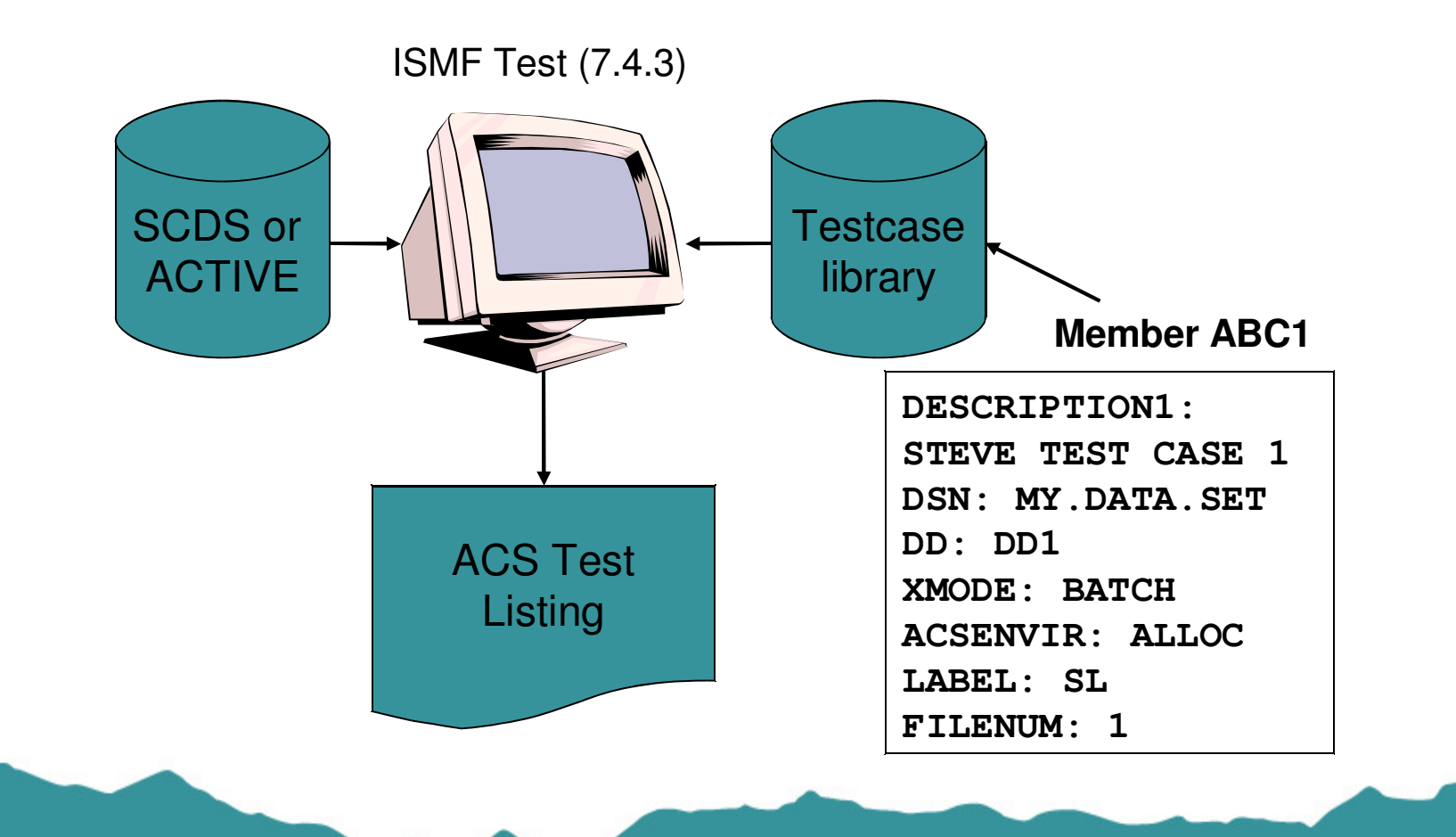

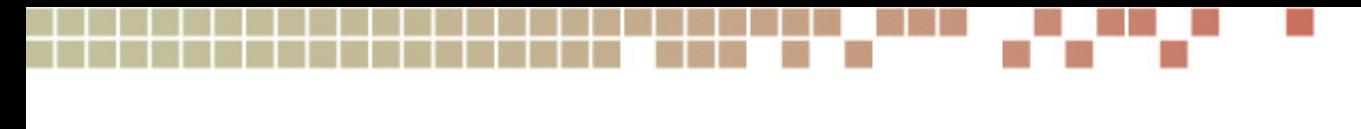

- **Create an ISMF Test Case**
- $\bullet$  Manually Define or Alter or Execute
	- via ISMF Test (7.4.1, 7.4.2, 7.4.3)
- $\bullet$ **Naviquest** 
	- $\bullet$ Saved ISMF list
	- •SMF data created by ACS routine exit SYS1.SACBCNTL(IGDACSSC)
	- $\bullet$ DCOLLECT, VMA extract
	- $\bullet$  Data source may need to be cleaned up before testcase generation
		- SYS1.VTOC, SYS1.VVDS eliminated
		- duplicates eliminated

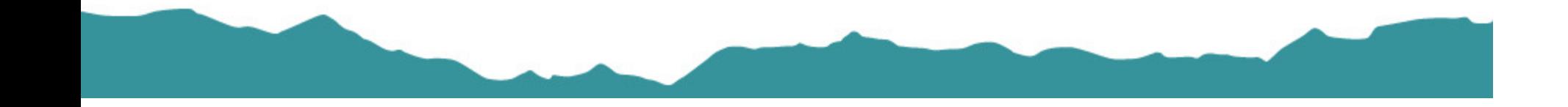

#### **Naviquest TerminologyData Classification**

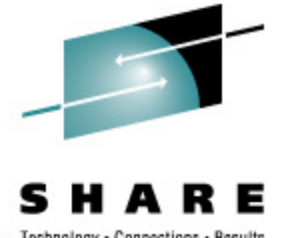

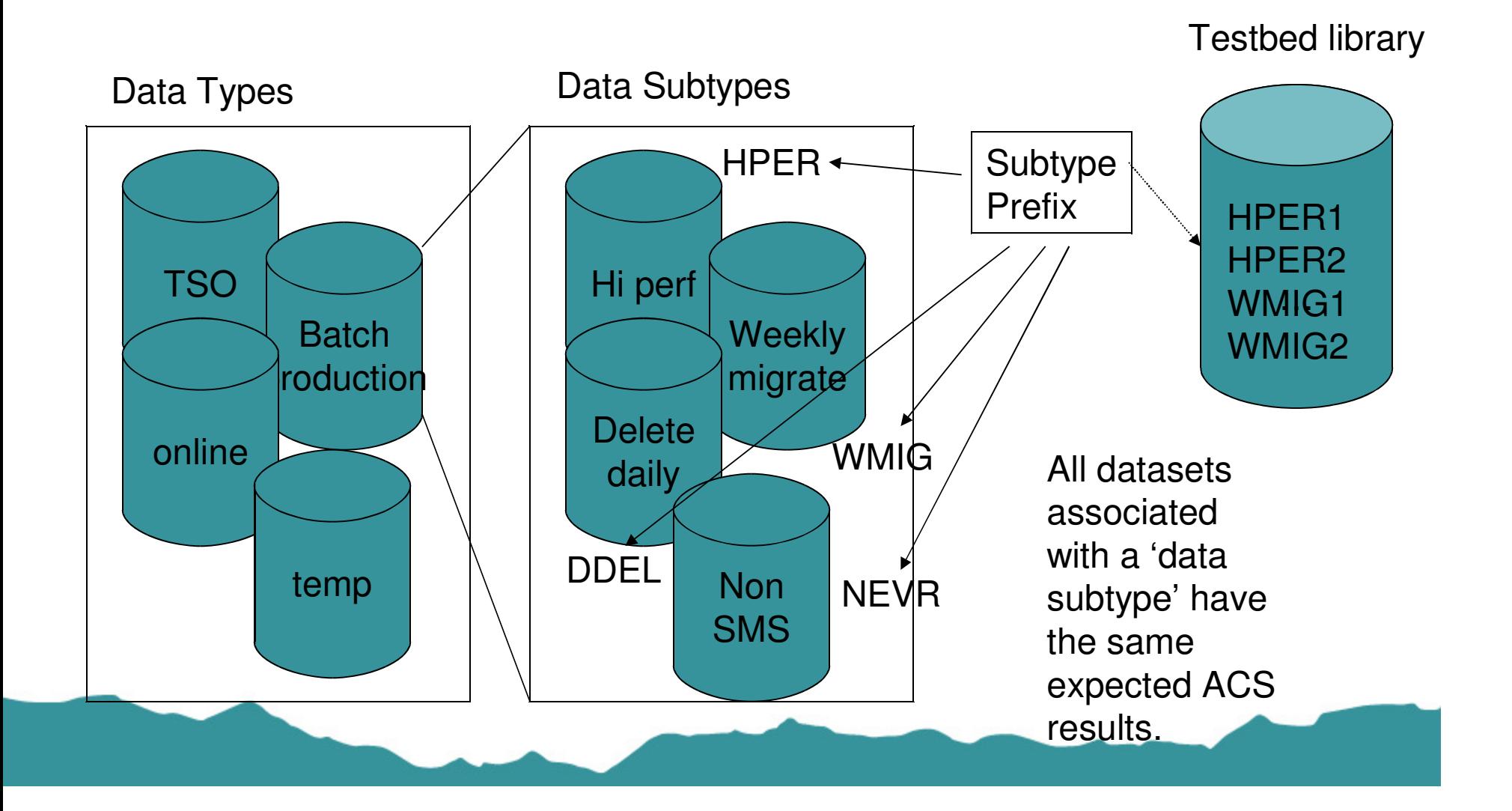

Connections - Results

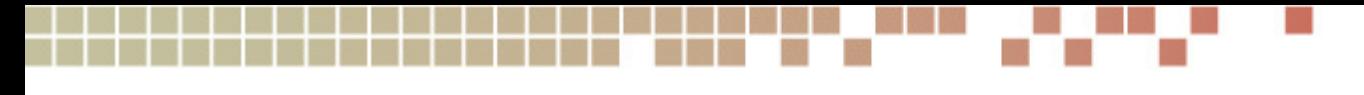

#### **ISMF Testcase Listings**

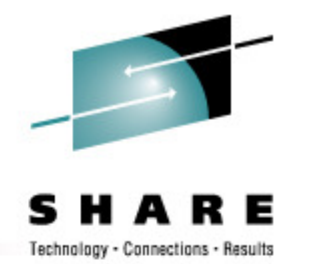

- ACS routines executed and EXIT codes
- $\bullet$ SMS classes and SG assignments
- •Messages

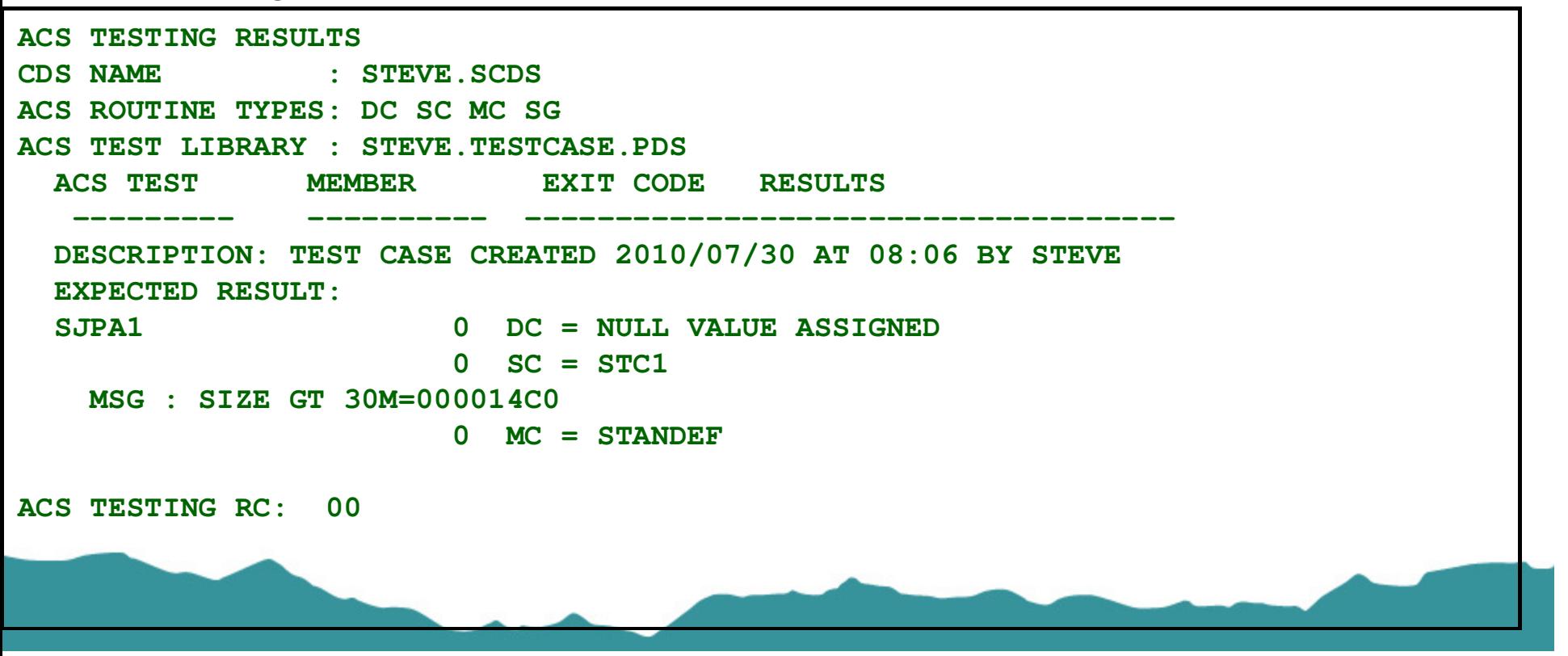

#### **Saved ISMF List**

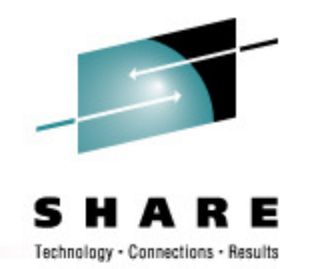

- • Create list via ISMF Dataset application (option 1)
	- Easy to create
- •Build Test Cases via Naviquest (option 11.1)
- • Easy to create
	- But does not always create valid test cases
		- Any invalid data in the testcase results unable-to-ALTER, unable-to-execute testcase, or worse
			- *Saved list uses SPACETYPE instead of SPACE\_TYPE*
			- *Saved list uses 'K' or 'M' in SIZE variable (unable to ALTER but testcase executes, incorrectly)*
	- • Non-dataset variables must be manually entered
		- JOB, XMODE, ACCT, DD, etc.
		- can be entered at Naviquest testcase generation time, or under ISMF 7.4
	- • Doesn't work for VSAM
		- Data/Index cases created but not CLUSTER ok for RENAME but not ALLOC

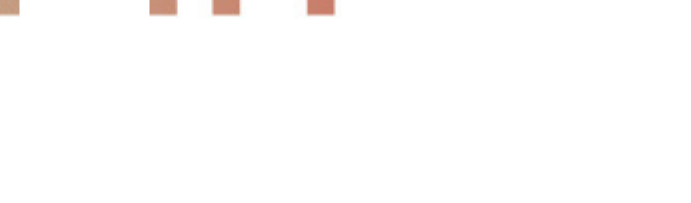

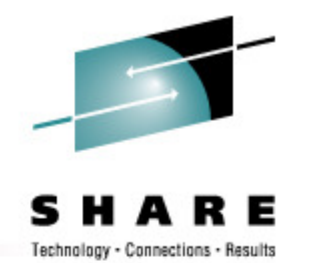

- • Run DCOLLECT for dataset info
	- $\bullet$ ISMF option C or batch job
- $\bullet$ Generate test cases

**DCOLLECT Data**

• Naviquest (ISMF 11.2)  $\bullet$ 

- $\bullet$  Easy to create lots of test cases
	- Naviquest testcase generation filters out SYS1.VVDS, etc.  $\bullet$
	- $\bullet$  Non-dataset variables must be manually entered after testcase generation
		- JOB, XMODE, ACCT, DD, etc.

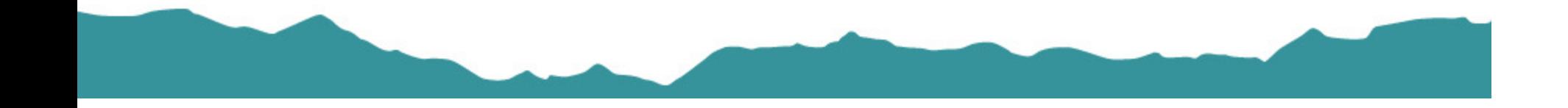

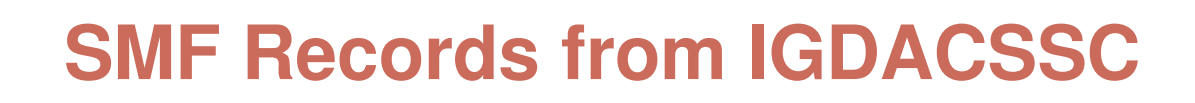

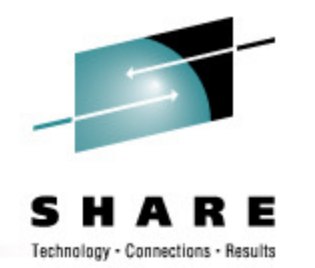

- $\bullet$  STORCLAS exit supplied in SYS1.SACBCNTL
	- • source code accesses ACERO, ACERW, ACSPM
		- must be reassembled for each new DFSMS release
	- $\bullet$ writes 'exit entered message'
	- •write ACS R/O variables to SMF type 127
	- optionally write ACS R/O variables to job log if ACCT=DEBUG•
- • Program ACBTST
	- creates testcases from SMF type 127 records one PDS member each•
- • Can create many test cases
	- includes all variables JOB, STEP, DD, PGM, USER, etc. •
	- •Customize exit to select only desired jobs/applications
	- PDS member names Tnnnnnnn may need to be made meaningful•

#### **Naviquest**

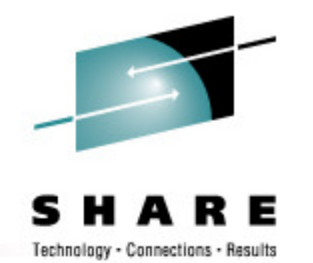

- $\bullet$  Enhanced ACS Management – ISMF Option 11
	- $\bullet$ Test Case Generation
	- Test Case Listings Comparison•
	- Test Case Update
- $\bullet$  Batch or ISPF
	- •batch jobs invoke ISMF / ISPF via REXX
	- most ISPF functions can be performed in batch •

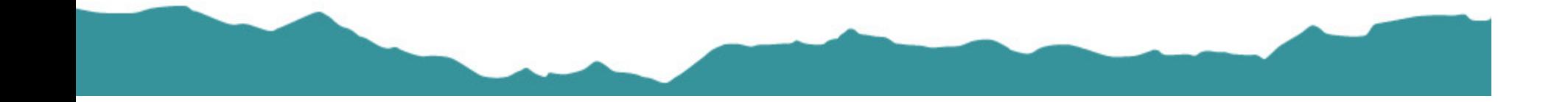

#### **Naviquest Regression Testing**

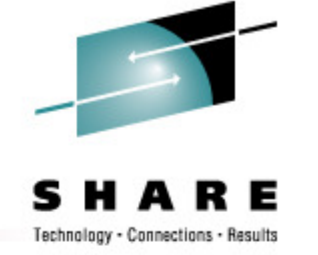

- • Test Case Execution
	- Execute Test Cases vs. SCDS 1 save listing $\bullet$
	- Execute Test Cases vs. SCDS 2 save listing $\bullet$
- • Test Case Listing Comparison
	- •Compare listing 1 vs. listing 2
	- $\bullet$  Outputs:
		- Summary of exceptions listing
		- Exception Test Case PDS test case library for test cases with different results
- • Test Case Update
	- Update Test Case Library from Exception Library + Exception Listing•
		- Replace DESCRIPTION2
		- DC=, SC=, MC=, SG= (limited to 80 chars)

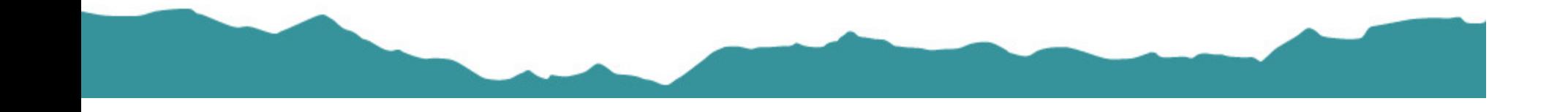

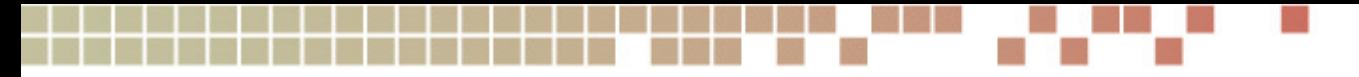

#### **WRITE Statements**

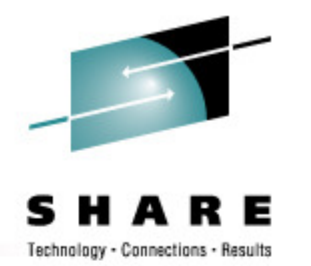

- $\bullet$  Use to display values of variables
	- Up to 110 characters
- $\bullet$  Problems
	- TSO displays only if allocation fails•
	- •Only first SG name displayed
	- Only first volume displayed for &ALLVOL / &ANYVOL $\bullet$
	- •Maximum of 5 messages per ACS routine

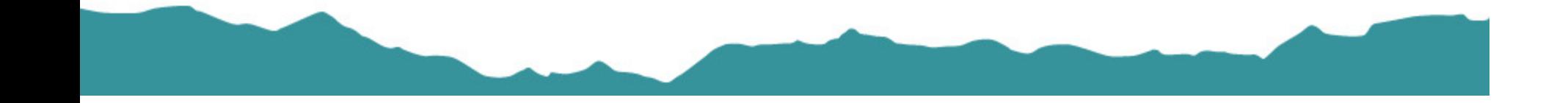

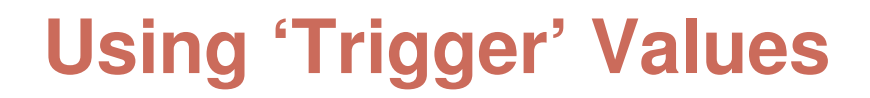

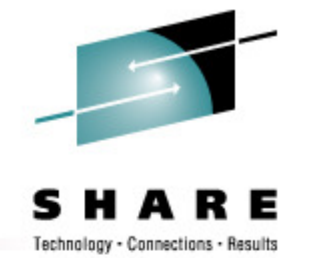

- • Testing vs. ACTIVE
	- Run test jobs, e.g., PGM=IEFBR14•
	- $\bullet$ Examine JESMSGS
- $\bullet$  Testing vs. SCDS
	- $\bullet$ Use ISMF Test
	- $\bullet$ Examine Testcase Listing
- $\bullet$  Select on special values
	- • Special JOBNAME, DD, etc. IF &DD = 'PI314159' THEN WRITE 'SIZE='&SIZEIF &JOBNAME = TESTX\* THEN DO*WRITE 'SIZE='&SIZE IF &XMODE = TSO THEN EXIT CODE(99)END*
	- • Nonexistent SMS class, e.g., IF &STORCLAS = 'NULL' THEN SET &STORCLAS = ''IF &ACSENVIR = 'ALLOCTST' (vendor use)

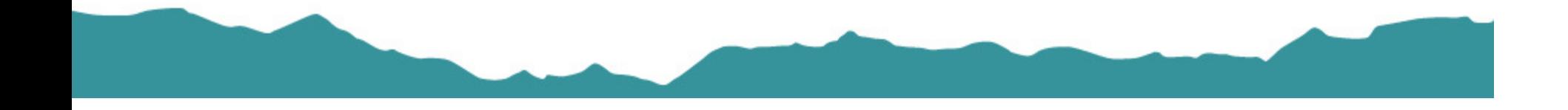

# **CONVERTVOL**

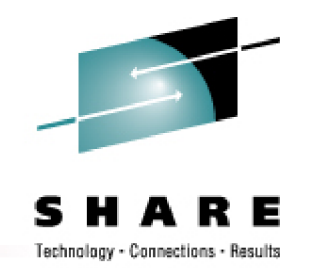

• Use SMS Conversion-in-Place (SIM) to execute ACS routines

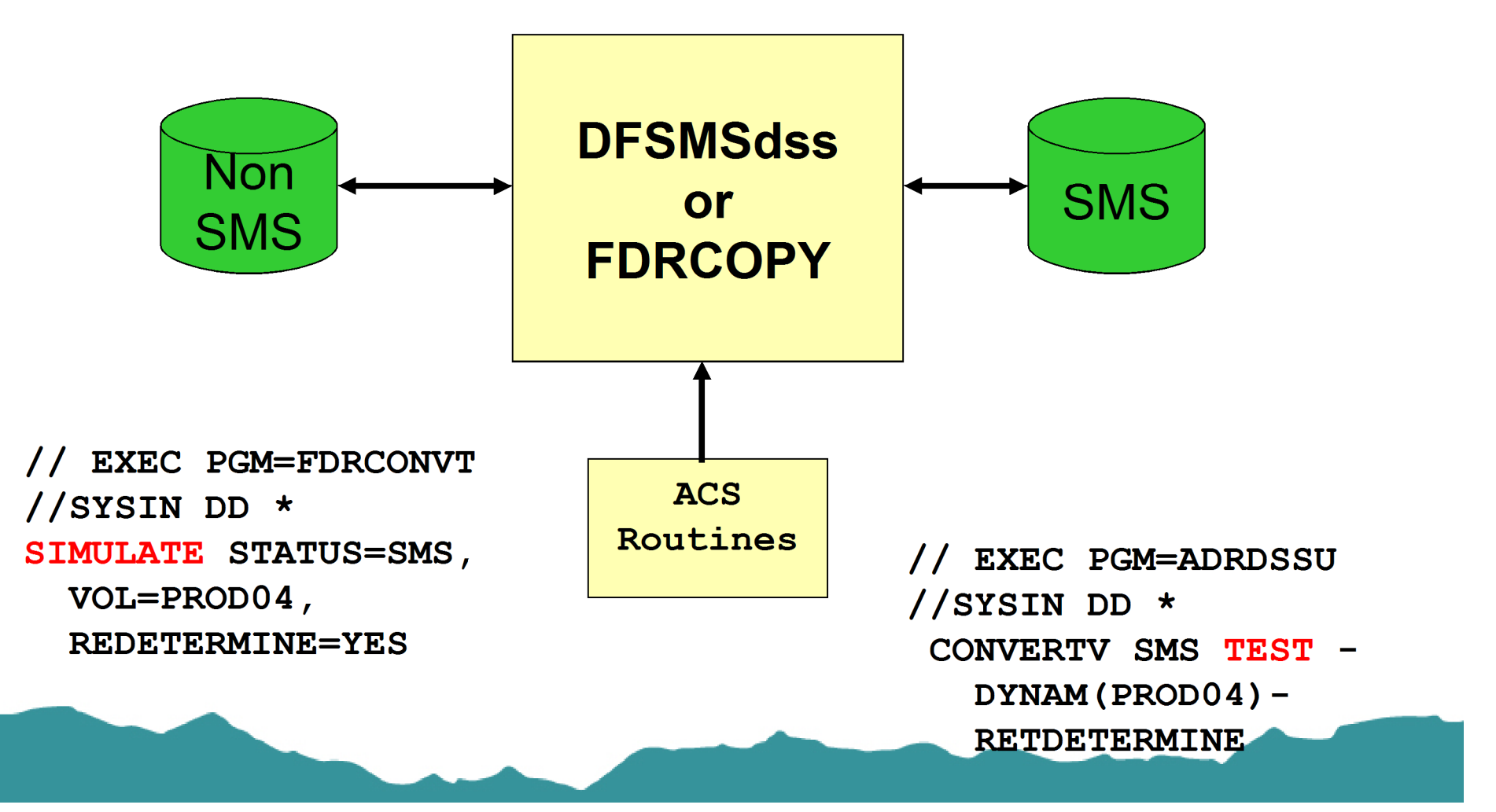

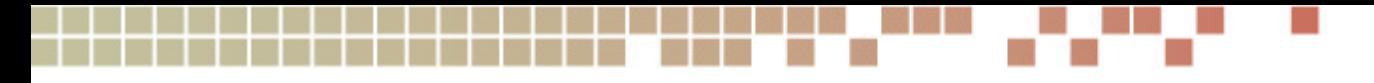

#### **What ACS Testing Can't Do**

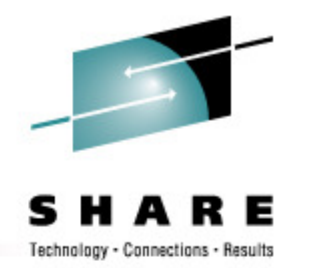

- $\bullet$ Expose ACS routine logic errors directly
- • Use of LIKE= parameter in JCL
	- No &DSNTYPE, &DSORG, &SIZE/&MAXSIZE, RECORG•
- $\bullet$ Find Dataset Separation Profile errors
- • Determine which volume will be selected for allocation
	- $\bullet$ Use VOLSELMSG option in IGDSMSxx

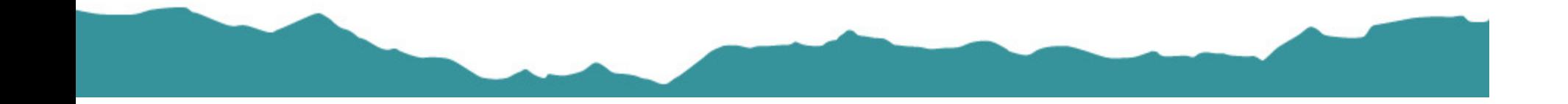

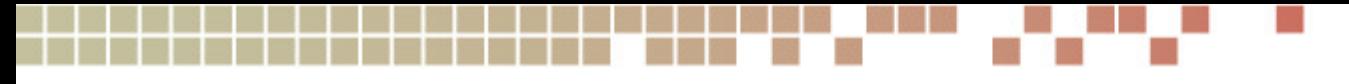

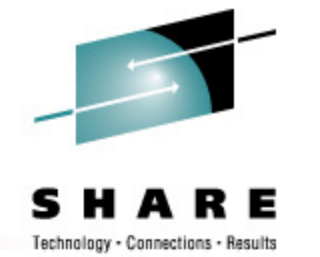

#### **IGDSMSxx Values**

- • Values affecting ACS Routines
	- •ACSDEFAULTS(YES | NO)
	- BREAKPOINTVALUE(nnnnn) $\bullet$
	- DSNTYPE(LIBRARY | PDS | HFS) $\bullet$
	- •REVERIFY(YES | NO)
	- USE\_RESOWNER(YES | NO) $\bullet$
- $\bullet$  Values affecting Allocation and Volume Selection
	- •FAST\_VOLSEL(ON | OFF)
	- GDS\_RECLAIM(YES | NO) $\bullet$
	- OVRD\_EXPDT(YES | NO) $\bullet$
	- •USEEAV(YES | NO)
	- VOLSELMSG

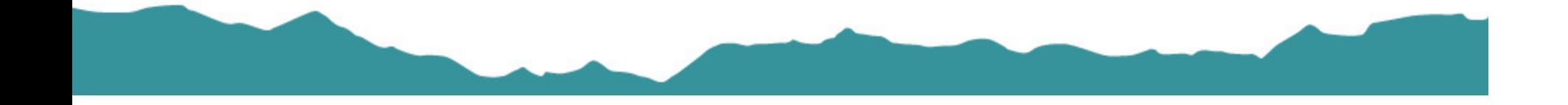

### **ACS Testing and Debugging**

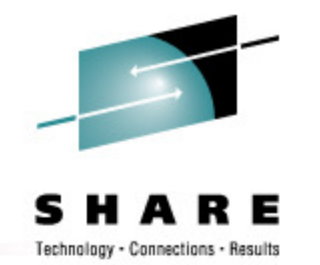

- • Keys to Success
	- $\bullet$  **Limit the size and complexity of the ACS routines**
		- •and the number of SMS classes
	- $\bullet$  Log all updates to ACS and prepare a fallback• Use SETSMS with SAVEACDS
	- $\bullet$ Use WRITE statements to show ACS variable values
	- $\bullet$  Include easily-accessible 'testing' code in ACS routines
		- Perhaps duplicate the production ACS routines as 'test' segments in the test LPARs
	- •Create and Maintain a Testcase Library and regression testing regimen

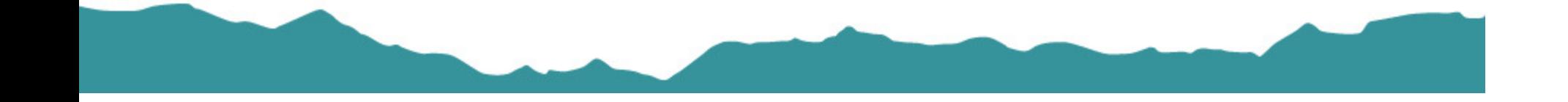

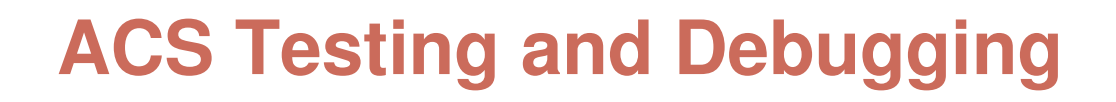

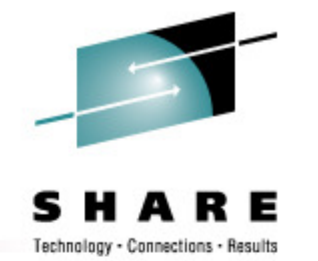

- • Keys to Success
	- $\bullet$  Use 'durable' variables
		- DSN(n), DSORG, RECORG, DSNTYPE, etc
	- $\bullet$  Code EXIT after SET
		- Use SELECT rather than IF
	- $\bullet$ Always VALIDATE configuration before changing

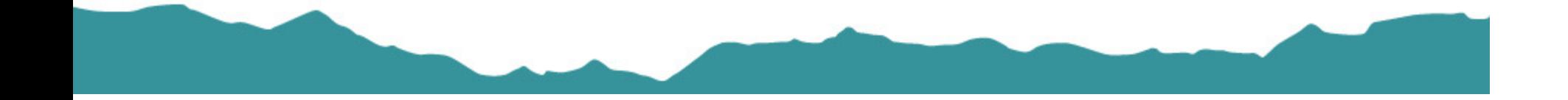

#### **Documentation**

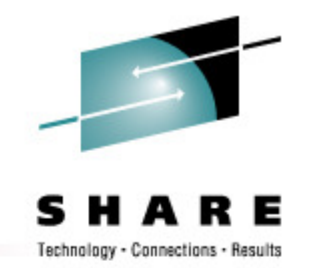

*R12 DFSMS Bookshelf* 

 $\bullet$ *http://publibz.boulder.ibm.com/cgi-bin/bookmgr\_OS390/Shelves/dgt2bka0*

*DFSMSdfp Storage Administration SC26-7402-14*

- 0 Defining SMS Constructs
- ACS Routine Language and Syntax0
- 0 **Naviquest**
- • *DFSMS Using ISMF SC26-7411-07*
	- 0 *Dataset list generation*
- $\bullet$  *DFSMS Implementing System-Managed Storage SC26-7407-06*
	- 0 Implementing SMS management
- • *DFSMS Using the New Functions SC26-7473-07*
	- What's new in DFSMS (incl HSM, DFDSS, IDCAMS, et. al.)•

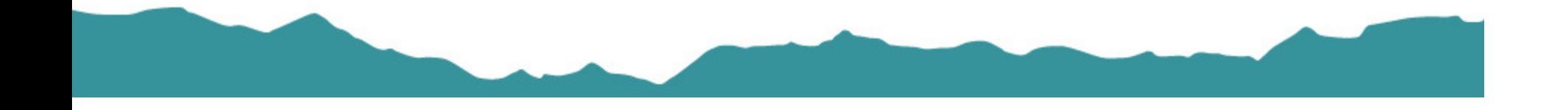

#### **Questions???**

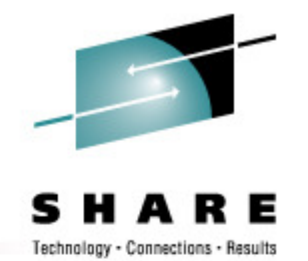

 $\mathbb{R}^3$ 

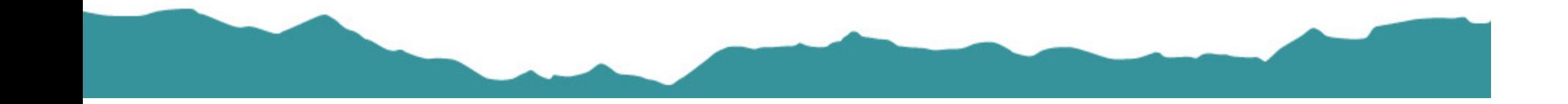